VA DocuSign Instructions for CDC Tecovirimat Expanded Access Protocol – IND 116039/CDC #6402

### **ORD Guidance: Instructions for Use of VA DocuSign for VA Facilities Conducting the CDC Expanded Access Program: "Use of Tecovirimat (TPOXX®) for Treatment of Human Non-Variola Orthopoxvirus Infections in Adults and Children" (IND 116039/CDC #6402)**

**Date of Revision: July 12, 2023**

#### **Date of Original Issue: September 6, 2022**

*Questions regarding this guidance should be sent to VHACOORDREGULATORY@VA.GOV.* 

**Purpose**: The purpose of this Office of Research & Development (ORD) guidance document is to provide guidance on procedures designed to streamline the use of VA DocuSign with the Centers for Disease Control and Prevention (CDC) Institutional Review Board (IRB)-approved informed consent form and the VA Form 5345 - Request for and Authorization to Release Health Information for VA Facilities conducting the Expanded Access Program (EAP): "Use of Tecovirimat (TPOXX®) for Treatment of Human Non-Variola Orthopoxvirus Infections in Adults and Children" (IND 116039/CDC #6402). ORD in coordination with VA DocuSign team within the Office of Information and Technology (OIT), Development, Security, and Operations (DevSecOps) have developed streamlined procedures for using VA DocuSign for this expanded access program with modified submission and review procedures.

The July 12, 2023 revision addresses procedures for VA Facilities under oversight of the CDC IRB already approved to use DocuSign for this program to revise their existing IRB-approved informed consent documents to CDC IRB-approved Version 6.3, May 6, 2023.

**Background**: ORD submitted an amendment to the CDC IRB requesting approval for amending the approved CDC informed consent to allow participating VA facilities to use VA DocuSign to obtain electronic signatures of the patient or patient's legally authorized representative (LAR) using the CDC IRB-approved informed consent. The CDC IRB approved the ORD amendment on 08/25/2022.

**Procedures**: The procedures listed below are to be used for VA Facilities when requesting envelopes to use VA DocuSign to send patients or their LAR the CDC IRBapproved informed consent form and VA Form 10-5345. This procedure bypasses usual procedures as the templates for both the English CDC IRB-approved informed consent form and VA Form 10-5345 have already been made into DocuSign templates.

*Note*: *The DocuSign procedures described below are specific to the CDC Tecovirimat EAP and are not to be used for any other DocuSign request.* 

VA DocuSign Instructions for CDC Tecovirimat Expanded Access Protocol – IND 116039/CDC #6402

#### **A. Initial VA Facility Request/ORD and IAM Approval**

- 1. **Step 1**: **Preparation - Estimate the expected number of requested envelopes for your VA Facility** needed from the date of the DocuSign request to February 13, 2023, prior to submitting the DocuSign request to ORD.
	- a. Decide who will be entering the request for your VA Facility. Multiple requests should not be submitted from a single VA Facility.

# 2. **Step 2**: **Enter your VA Facility's request using the DocuSign Request Form.**

This form is located on the **ORD DocuSign SharePoint** site. The individual entering the DocuSign application will access the ORD DocuSign [Request Form](https://dvagov.sharepoint.com/sites/VHAORPPE/DocuSign/Lists/DocuSignRequestForm/NewForm.aspx?Source=https%3A%2F%2Fdvagov%2Esharepoint%2Ecom%2Fsites%2FVHAORPPE%2FDocuSign%2FLists%2FDocuSignRequestForm%2FRequest%2Easpx&ContentTypeId=0x01004F7B951C3C655F40B82E3057EA944FF70076E8AB76AAAD144A847AAFD7A28D8033&RootFolder=%2Fsites%2FVHAORPPE%2FDocuSign%2FLists%2FDocuSignRequestForm) to create a new form/item specific to your VA Facility for DocuSign envelopes for the CDC Tecovirimat EAP.

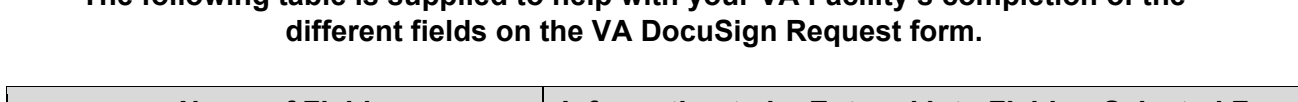

**The following table is supplied to help with your VA Facility's completion of the** 

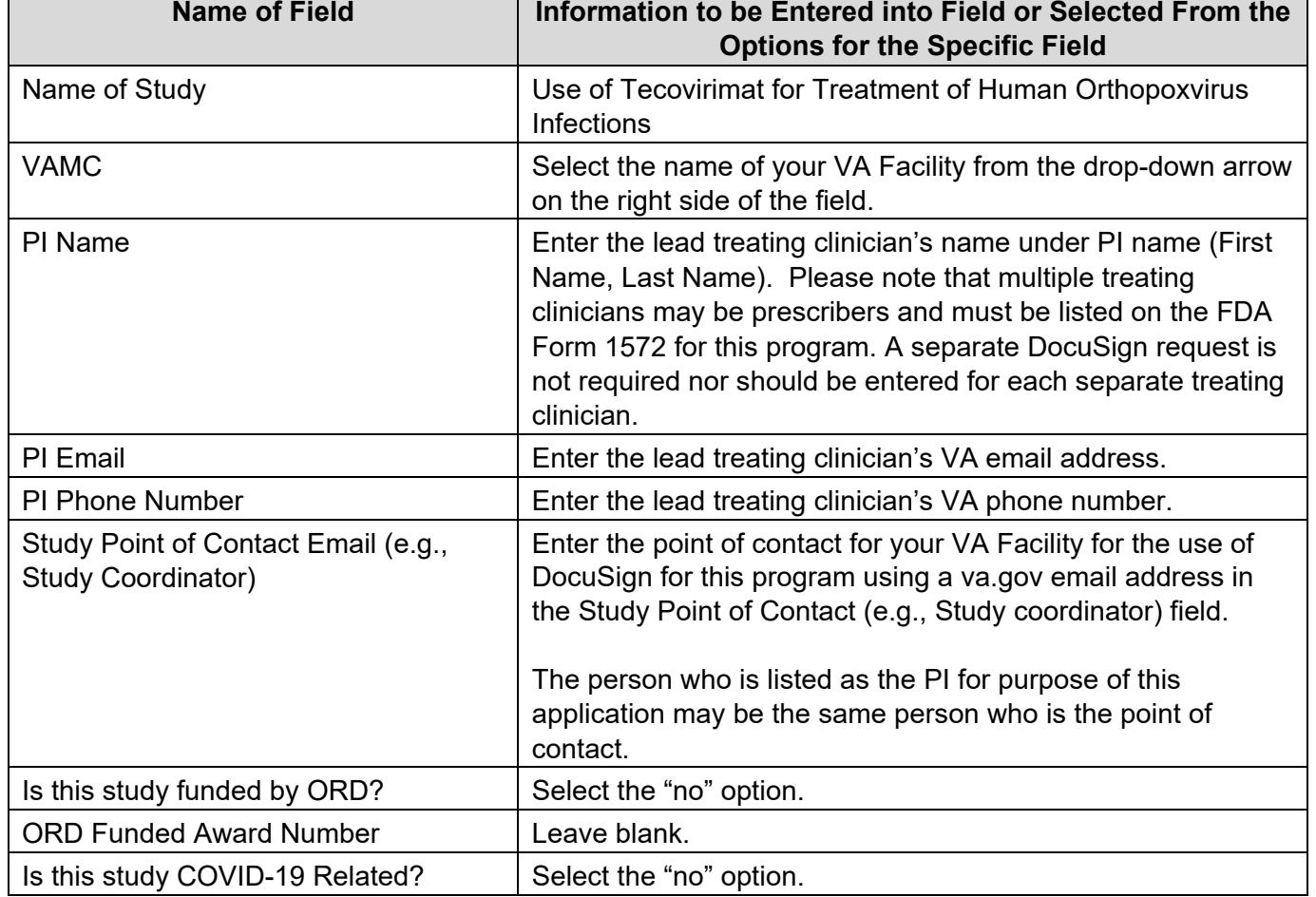

### OFFICE OF RESEARCH & DEVELOPMENT

VA DocuSign Instructions for CDC Tecovirimat Expanded Access Protocol – IND 116039/CDC #6402

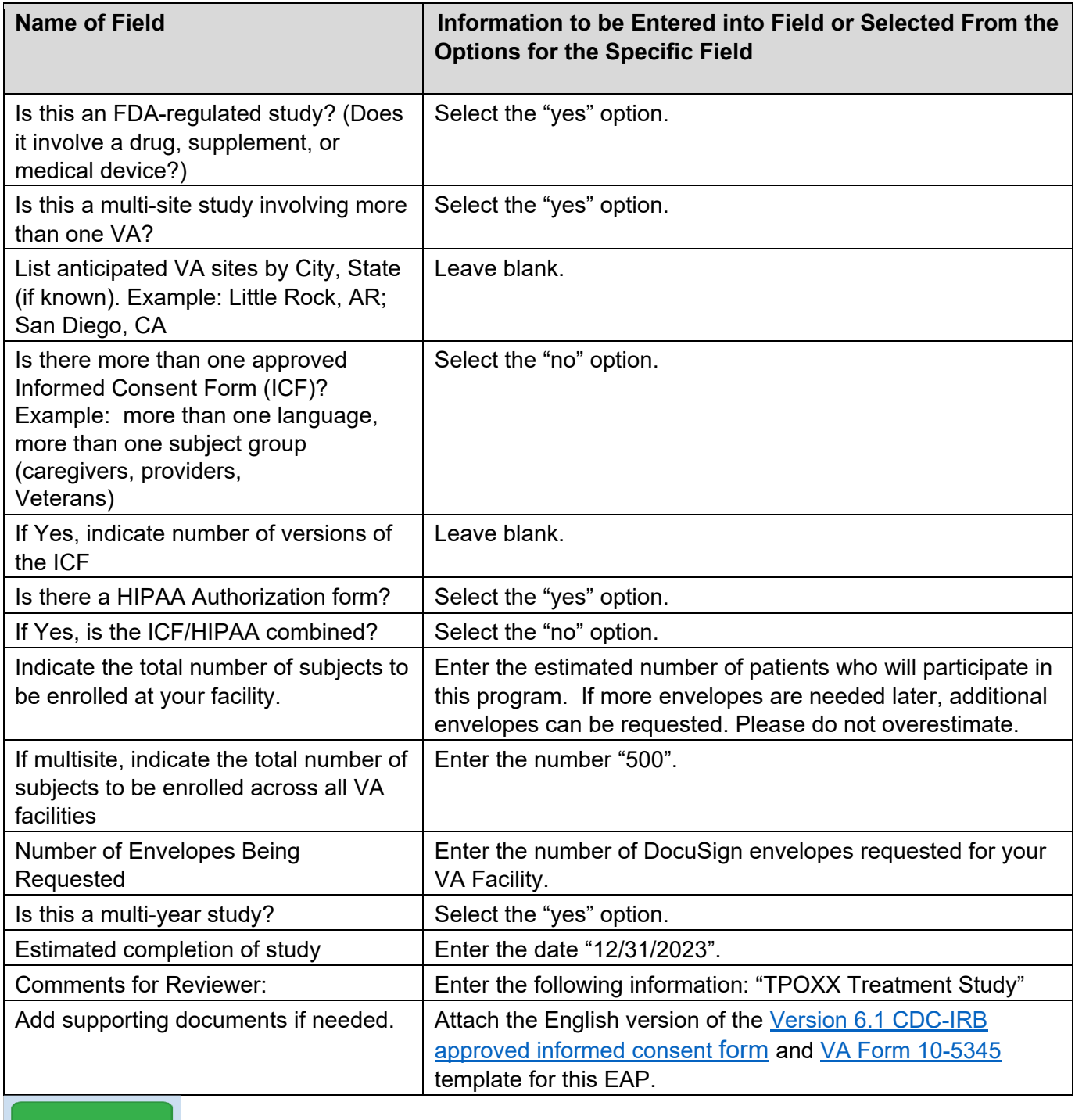

**Submit** 

Submit the request by pressing the green submit button on the DocuSign

Request Form.

VA DocuSign Instructions for CDC Tecovirimat Expanded Access Protocol – IND 116039/CDC #6402

# 3. **Step 3**: **ORD processing of the submitted request.**

 a. ORD will process the submitted DocuSign request with an initial acknowledgment of receipt. The individuals listed as the study point of contact and PI will receive an email confirming receipt of the submitted DocuSign application.

The email subject line will have the ORD DocuSign ID number (e.g., ID-111). Please note the ID number; it will be needed for a subsequent step in the streamlined process for obtaining DocuSign envelopes for the CDC Tecovirimat expanded access program.

 b. Upon approval of the application, ORD will send an approval letter by email to the individuals listed as the study point of contact and PI. The email will have the same ID number as referenced in the acknowledgement of receipt. The DocuSign Approval Letter will be an attachment with this email.

# **Example of Confirmed DocuSign request with ID number in title**

 From: Example: <Name of ORD@va.gov> Sent: Wednesday, August 31, 2022 8:41 AM To: john.doe@va.gov

 Subject: ID= 111 - DocuSign Request for VA Study Name - Name of Principal Investigator

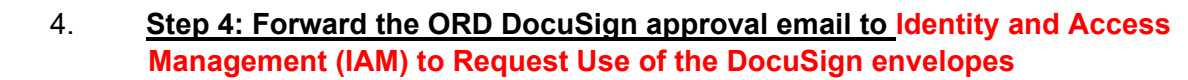

Forward the ORD DocuSign approval email including the attached DocuSign approval letter for your VA Facility and the following required additional information directly to the IAM team at IAMDocuSignPOCs@va.gov.

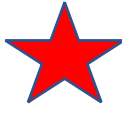

### **The following information must be included in the email subject line and body along with attachment of the copy of the ORD DocuSign approval letter**:

a. Subject line: The subject line must be the following:

SR 2839 Monkey Pox study (VA Name and Location)

Example Subject Line:

 SR 2839 Monkeypox study (Central Arkansas Veterans Healthcare System, Little Rock, Arkansas)

#### OFFICE OF RESEARCH & DEVELOPMENT

VA DocuSign Instructions for CDC Tecovirimat Expanded Access Protocol – IND 116039/CDC #6402

- b. VA Facility information in a table format (Example provided):
	- i. Site PIs (Treating Clinicians) Name and emails
	- ii. ORD DocuSign Line ID #
	- iii. The number of approved envelopes
	- iv. Usernames: Please list the first and last names of the treating clinicians and treatment team members who will send the DocuSign envelopes (such as the treating clinician's nurse or coordinator) containing the informed consent form and the VA Form 10-5345 to obtain the signatures with the patient or LAR and who will be obtaining consent.

Example Table (This Table is available as a Word Document on the [ORPP&E Webpage for this Program](https://www.research.va.gov/programs/orppe/CDC-IRB-TPOXX-EAIND-Program.cfm) under Additional Supporting Document and Tools)

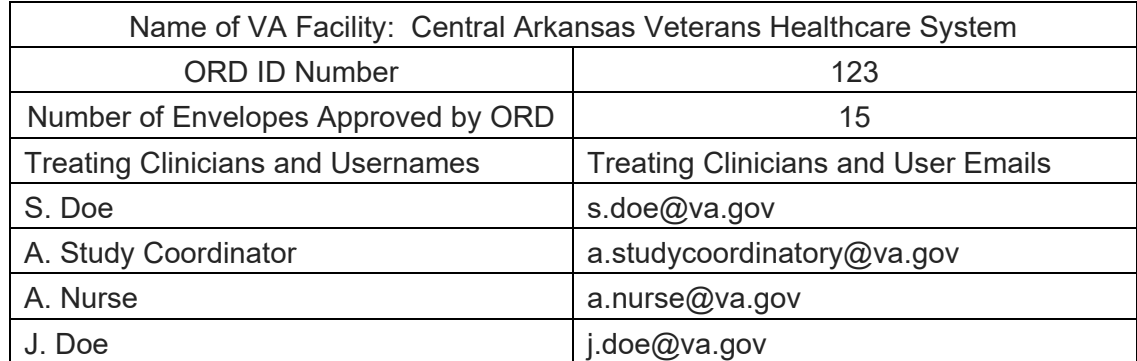

# 5. **Step 5**: **IAM Notification to VA Facility.**

 IAM will notify the individuals listed as the study point of contact and PI of IAM approval via email. The DocuSign templates for the CDC IRB-approved informed consent form (version 6.3; dated 05/05/2023) and the VA Form 10-5345 have already been set up. Training on how to use DocuSign for this specific project will be provided by IAM. Questions regarding the training should be submitted to IAMDocuSignPOCs@va.gov.

# **B. Revising Your VA Facility's IRB-Approved Informed Consent Form when the IRB Approves a Revised Informed Consent Form**

ORD is notified by the CDC IRB when the CDC IRB approves a revision in the CDC IRB-approved informed consent form; ORD works with IAM to set up the revised informed consent form template, followed by notification of the participating VA Facility sites. When the CDC IRB approves a revision in the informed consent document for the CDC TPOXX IND EAP program, please do the following:

#### OFFICE OF RESEARCH & DEVELOPMENT

VA DocuSign Instructions for CDC Tecovirimat Expanded Access Protocol – IND 116039/CDC #6402

1. Send the following information to the DocuSign SaaS email [\(IAMDocuSignPOCs@va.gov\)](mailto:IAMDocuSignPOCs@va.gov):

> Subject line: SR 2839 Monkey Pox study (VA Name and Location) Submit a revised table (Word version located on ORD's [ORPP&E Webpage for](https://www.research.va.gov/programs/orppe/CDC-IRB-TPOXX-EAIND-Program.cfm)  [this Program](https://www.research.va.gov/programs/orppe/CDC-IRB-TPOXX-EAIND-Program.cfm) [\)](https://www.research.va.gov/programs/orppe/CDC-IRB-TPOXX-EAIND-Program.cfm):

Example:

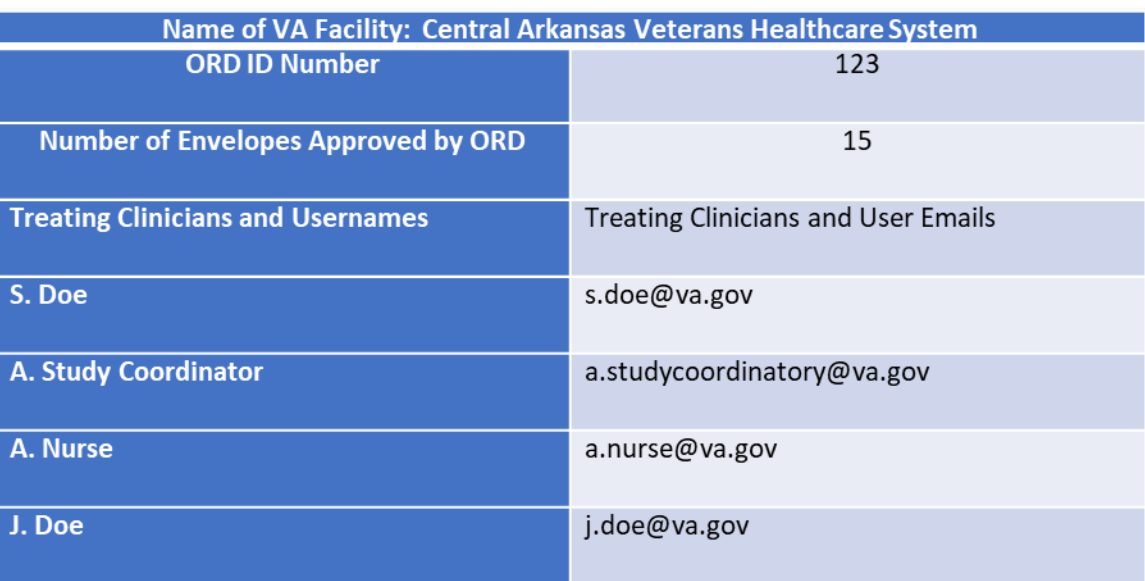

- 2. The DocuSign team has already updated the master CDC TPOXX IND EAP informed consent document for Version 6.3 (May 5, 2023).
- 3. IAM will notify the individuals listed as the study point of contact and PI of IAM approval via email.